# D-Link® **QUICK INSTALLATION GUIDE**

DGE-560SX NetXtreme Gigabit Ethernet 1000BASE-SX(LC) PCI-Express Adapter

# **ENGLISH**

# driver setup

Do not insert the adapter into the computer's PCI-Express slot before installing the drivers.  $\bigwedge$ 

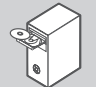

**installing the DRIVERS**<br>Insert the driver CD, which is included with the adapter, into the CD-ROM of your Insert the driver CD, which is included with the adapter, into the CD-ROM of your computer. Choose the preferred language and click on "Install Drivers". When prompted "Installation Complete", click OK. If prompted to restart, click "Yes".

# HARDWARE INSTALLATION

**preparing your computer** Turn off your computer and disconnect the power cord. Remove the back cover of your computer. (Refer to your computer's manual if needed.)

#### **USING AN AVAILABE PCI-EXPRESS SLOT**

Locate an empty PCI-Express slot. Insert the adapter carefully and firmly into the slot. Secure the adapter with the screw from the back plate.

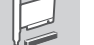

**OFF**

Reconnect the power cord and power on the computer. Windows should automatically detect and install the adapter. If prompted to restart, click "Yes".

### SET-UP AND CONFIGURATION PROBLEMS

**final steps**

1. IF I'VE LOST MY CD, WHAT CAN I DO?<br>The CD contains software drivers and manual which can be obtained from D-Link (see Technical<br>Support below). Windows XP, Vista, and 7 in most cases will automatically install the corre

**2. What do I do if the installed card does not seem to function properly?** Check that the card appears under START>CONTROL PANEL>SYSTEM>HARDWARE>DEVICE MANAGER>NETWORK ADAPTERS. If it does not appear, make sure you have inserted the card correctly or try inserting the card into an alternative slot. If it appears with an error "!" or "?", remove or uninstall the device by right clicking on the device. Restart the computer, upon restart Windows will redetect it. If the error persists, try removing the card and uninstalling the driver. Repeat the installation process.

# TECHNICAL SUPPORT **TECHNICAL SUPPORT**

**Australia:** Tel: 1300-766-868<br>24/7 Technical Support 24/7 Technical Support Web: http://www.dlink.com.au E-mail: support@dlink.com.au

**India:**

You can find software updates and user documentation on the D-Link website. **Tech Support for customers in**

# **D-Link Middle East - Dubai, U.A.E.**

General Inquiries: info.me@dlink-me.com Tech Support: support.me@dlink-me.com

1, Makram Ebeid Street - City Lights Building Nasrcity - Cairo, Egypt Floor 6, office C2 Tel.: +2 02 26718375 - +2 02 26717280 Technical Support: +2 02 26738470 General Inquiries: info.eg@dlink-me.com Tech Support: support.eg@dlink-me.com **Kingdom of Saudi Arabia** Office # 84 , Al Khaleej Building ( Mujamathu Al-Khaleej) Opp. King Fahd Road, Olaya Riyadh - Saudi Arabia Tel: +966 1 217 0008<br>Technical Support: Technical Support: +966 1 2170009 / +966 2 6522951 General Inquiries: info.sa@dlink-me.com Tech Support: support.sa@dlink-me.com

Plot No. S31102,<br>Jehel Ali Free Zone South Jebel Ali Free Zone South, P.O.Box 18224, Dubai, U.A.E. Tel: +971-4-8809022 Fax: +971-4-8809066 / 8809069 Technical Support: +971-4-8809033

**Egypt**

**Pakistan** Islamabad Office: 61-A, Jinnah Avenue, Blue Area, Suite # 11, EBC, Saudi Pak Tower, Islamabad - Pakistan Tel: +92-51-2800397, 2800398 Fax: +92-51-2800399

### Tel: +91-22-27626600 Toll Free 1800-22-8998 Web: www.dlink.co.in E-Mail: helpdesk@dlink.co.in

#### **Singapore, Thailand, Indonesia, Malaysia, Philippines, Vietnam:** Singapore - www.dlink.com.sg Thailand - www.dlink.co.th

Indonesia - www.dlink.co.id Malaysia - www.dlink.com.my<br>Philippines - www.dlink.com.ph Philippines - www.dlink.com.ph Vietnam - www.dlink.com.vn

#### **Korea:** Tel : +82-2-2028-1810 Monday to Friday 9:00am to 6:00pm Web : http://d-link.co.kr E-mail : g2b@d-link.co.kr

**New Zealand:** Tel: 0800-900-900 24/7 Technical Support Web: http://www.dlink.co.nz web. http://www.uillik.co.nz<br>E-mail: support@dlink.co.nz

# **South Africa and Sub Sahara Region:** Tel: +27 12 661 2025

08600 DLINK (for South Africa only) Monday to Friday 8:30am to 9:00pm South<br>Africa Time Africa Time Web: http://www.d-link.co.za E-mail: support@d-link.co.za

# **Saudi Arabia (KSA):** Tel: +966 01 217 0008<br>Eax: +966 01 217 0009

Fax: +966 01 217 0009 Saturday to Wednesday 9.30AM to 6.30PM Thursdays 9.30AM to 2.00 PM E-mail: Support.sa@dlink-me.com

# **Iran** Unit 5, 5th Floor, No. 20, 17th Alley, Bokharest St., Argentine Sq.,<br>Tehran IRAN Tehran IRAN Postal Code : 1513833817 Tel: +98-21-88880918,19 +98-21-88706653,54 General Inquiries: info.ir@dlink-me.com Tech Support: support.ir@dlink-me.com

**Morocco** M.I.T.C Route de Nouaceur angle RS et CT 1029 Bureau N° 312 ET 337 Casablanca , Maroc Phone : +212 663 72 73 24 Email: support.na@dlink-me.com

**Lebanon RMA center** Dbayeh/Lebanon<br>PO Box:901589 PO Box:901589 Tel: +961 4 54 49 71 Ext:14 Fax: +961 4 54 49 71 Ext:12 Email: taoun@dlink-me.com

**Bahrain**  Technical Support: +973 1 3332904

**Kuwait:**  Technical Support: + 965 22453939 / +965 22453949

# **Türkiye Merkez İrtibat Ofisi**

Ayazağa Maslak yolu Erdebil Cevahir İş Merkezi No: 5/A Ayazağa / Maslak İstanbul Tel: +90 212 2895659 Ücretsiz Müşteri Destek Hattı: 0 800 211 00 65 Web:www.dlink.com.tr Teknik Destek: support.tr@dlink.com.tr

# УСТАНОВКА ДРАЙВЕРОВ

не вставляйте адаптер в PCI-Express разъем компьютера, пока не будут установлены драйверы.

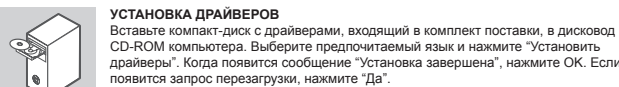

CD-ROM компьютера. Выберите предпочитаемый язык и нажмите "Установить драйверы". Когда появится сообщение "Установка завершена", нажмите OK. Если появится запрос перезагрузки, нажмите "Да".

# УСТАНОВКА АДАПТЕРА

#### **ПОДГОТОВКА КОМПЬЮТЕРА**  $\overline{1}$

Выключите компьютер и отключите кабель питания. Снимите заднюю крышку компьютера. (При необходимости обратитесь к руководству компьютера.)

ОБЕД **ОГРОДНО ОГРОДНО ОБРАЗОВАНИ ОТ СЕЛЬСТВО ОБРАЗОВАНИЕ В СОБРАЗОВАНИЕ В СОБРАЗОВАНИЕ ОБРАЗОВАНИЕ ОПРЕДЕЛИТЕ О<br>Образование пустой PCI-Express разъем. аккуратно и прочно закрепите адаптер в Собразование образования и про ИСПОЛЬЗОВАНИЕ ДОСТУПНОГО PCI-Express РАЗЪЕМА** разъеме. Закрепите адаптер, с помощью винта

# **ЗАВЕРШАЮЩИЕ ШАГИ**

Снова подключите кабель питания и включите компьютер. Windows должен автоматически обнаружить и установить адаптер. Если появится запрос перезагрузки, нажмите "Да".

# ПРОБЛЕМЫ УСТАНОВКИ И НАСТРОЙКИ

# **1. ЧТО ДЕЛАТЬ, ЕСЛИ УТЕРЯН КОМПАКТ-ДИСК?**

Компакт-диск содержит драйверы программного обеспечения и руководство, которые можно получить от D-Link (смотрите ниже Техническая поддержка). Windows XP, Vista и 7 в большинстве случаев автоматически установят корректные драйве

#### **2. ЧТО ДЕЛАТЬ, ЕСЛИ УСТАНОВЛЕННАЯ ПЛАТА, КАЖЕТСЯ, ФУНКЦИОНИРУЕТ НЕПРАВИЛЬНО?** Проверьте, появилась ли плата в ПУСК>ПАНЕЛЬ УПРАВЛЕНИЯ>СИСТЕМА>ОБОРУДОВАНИЕ

>ДИСПЕТЧЕР УСТРОЙСТВ>СЕТЕВЫЕ ПЛАТЫ. Если она не появилась, убедитесь, что плата вставлена корректно, или попробуйте вставить плату в другой разъем. Если плата появляется с ошибкой "!" или "?", извлеките или удалите устройство нажатием правой кнопкой мыши на устройстве. Перезапустите компьютер, после перезагрузки Windows повторно обнаружит плату. Если ошибка остается, попробуйте извлечь плату и удалить драйвер. Повторите процесс установки.

# **PYCCКИЙ ESPAÑOL** Техническая поддержка

Обновления программного обеспечения и документация доступны на Интернет-сайте D-Link. D-Link предоставляет бесплатную поддержку для клиентов в течение гарантийного срока.

**Техническая поддержка D-Link:** +7(495) 744-00-99

# **Техническая поддержка через Интернет**

http://www.dlink.ru e-mail: support@dlink.ru

### Офисы

### **Украина,** 04080 г. Киев , ул. Межигорская, 87-А, офис 18 Тел.: +38 (044) 545-64-40 E-mail: kiev@dlink.ru

### **Беларусь** 220114, г. Минск, проспект Независимости, 169, БЦ "XXI Век" Тел.: +375(17) 218-13-65 E-mail: minsk@dlink.ru

**Казахстан,** 050008, г. Алматы, ул. Курмангазы, дом 143 (уг. Муканова) Тел./факс: +7 727 378-55-90 E-mail: almaty@dlink.ru

#### **Узбекистан** 100015, г.Ташкент, ул. Нукусская, 89 Тел./Факс: +998 (71) 120-3770, 150-2646 E-mail: tashkent@dlink.ru

**Армения** 0038, г. Ереван, ул. Абеляна, 6/1, 4 этаж Тел./Факс: + 374 (10) 398-667 E-mail: erevan@dlink.ru

**Грузия** 0162, г. Тбилиси, проспект Чавчавадзе 74, 10 этаж Тел./Факс: + 995 (32) 244-563

Tel./faks. +370 (5) 236-3629 E-mail: info@dlink.lt

**Eesti** Peterburi tee 46-205 tel +372 613 9771 e-mail: info@dlink.ee

**Latvija** tel.: +371 6 7618703 +371 6 7618703 e-pasts: info@dlink.lv

### INSTALACIÓN DEL CONTROLADOR

**! !** Клиенты могут обратиться в группу технической поддержки D-Link по телефону или через Интернет. No inserte el adaptador en la ranura PCI-Express del computador antes de instalar los controladores.

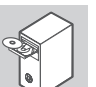

#### **INSTALACIÓN DE LOS CONTROLADORES**

Inserte el CD que se incluye con el adaptador, en el CD-ROM de su computador. Seleccione el idioma preferido y haga clic en "Instalar Controladores". Cuando aparezca el mensaje "Installation Complete", haga clic en OK. Si se le pide que reinicie, haga clic en "Yes".

# INSTALACIÓN DEL HARDWARE

#### **PREPARACIÓN DEL COMPUTADOR**  $\overline{|\Psi|}$ Apague su computador y desconecte el cable de energía. Retire la tapa posterior de su computador. (Consulte el manual de su computador si es necesario.)

**Lietuva** 09120, Vilnius, Žirmūnų 139-303

11415, Tallinn, Eesti, Susi Bürookeskus

Mazā nometņu 45/53 (ieeja no Nāras ielas) LV-1002, Rīga

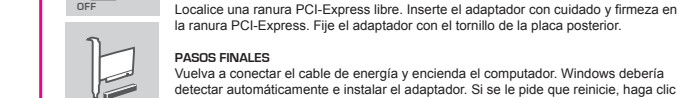

en "Yes". PROBLEMAS DE INSTALACIÓN Y CONFIGURACIÓN

**UTILIZANDO UNA RANURA DISPONIBLE PCI-EXPRESS** 

### **1. SI HE PERDIDO MI CD, ¿QUÉ PUEDO HACER?**

El CD contiene controladores de software y el manual el cual se puede obtener de D-Link (consulte Asistencia Técnica). Windows XP, Vista y 7 en la mayoría de los casos, instalará automáticamente los controladores correctos.

detectar automáticamente e instalar el adaptador. Si se le pide que reinicie, haga clic

# **2. ¿QUÉ DEBO HACER SI LA TARJETA INSTALADA NO PARECE FUNCIONAR CORRECTAMENTE?**

Compruebe que la tarjeta aparezca en INICIO> PANEL DE CONTROL> SISTEMA> HARDWARE> ADMINISTRADOR DE DISPOSITIVO> ADAPTADORES DE RED. Si no aparece, asegúrese que ha insertado correctamente la tarjeta o trate de insertar la tarjeta en una ranura alternativa. Si aparece con un error "!" ó "?", Elimine o desinstale el dispositivo haciendo clic derecho sobre el dispositivo. Reinicie el equipo, al reiniciar Windows lo volverá a detectar. Si el error persiste, pruebe quitar la tarieta y desinstalar el controlador. Repita el proceso de instalación

**ISRAEL** מטלון סנטר

רח' המגשימים 20 קרית מטלון, פ"ת 49348 .<br>תד 7060

טלפון: 073-796-2797<br>אי-מאייל כללי: info@dlink.co.il

אי-מאייל תמיכה: support@dlink.co.il

# **Karachi Office:** D-147/1, KDA Scheme # 1, Opposite Mudassir Park, Karsaz Road, Karachi – Pakistan Phone: +92-21-34548158, 34326649 Fax: +92-21-4375727 Technical Support: +92-21-34548310, 34305069 General Inquiries: info.pk@dlink-me.com Tech Support: support.pk@dlink-me.com

# SOPORTE TÉCNICO **português suporte técnico de la português de la português de la português de la português de la português de la português de la português de la português de la português de la português de la português de**

Usted puede encontrar actualizaciones de softwares o firmwares y documentación para usuarios a través de nuestro sitio www.dlinkla.com

#### **SOPORTE TÉCNICO PARA USUARIOS EN LATINO AMERICA** Soporte técnico a través de los siguientes teléfonos de D-Link

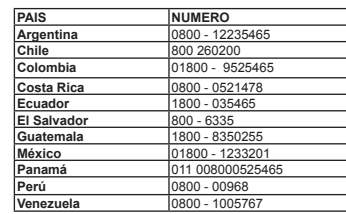

**Soporte Técnico de D-Link a través de Internet** Horario de atención Soporte Técnico en www.dlinkla.com e-mail: soporte@dlinkla.com & consultas@dlinkla.com

# Configuração do Driver

**!** Não insira o adaptador no slot PCI-Express do computador antes de instalar os drivers.

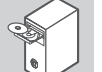

**Instalação dos drivers** Insira o CD com o driver, que está incluído com o adaptador, na unidade de CD-ROM do seu computador. Escolha o idioma preferido e clique em "Install Drivers". Quando aparecer "Installation Complete ", clique em OK. Se for solicitado para reiniciar, clique em "Yes".

# INSTALAÇÃO DE HARDWARE

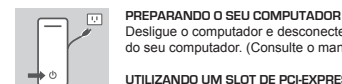

**OFF**

Desligue o computador e desconecte o cabo de alimentação. Remova a tampa traseira do seu computador. (Consulte o manual do seu computador, se necessário.)

**Utilizando um slot de PCI-Express disponível** Localize um slot PCI-Express vazio. Insera o adaptador com cuidado e com firmeza no slot PCI-Express. Prenda o adaptador com o parafuso na placa traseira.

**PASSO FINAL** Volte a ligar o cabo de alimentação e ligue o computador. O Windows deve detectar e instalar automaticamente o adaptador. Se for solicitado para reiniciar, clique em "Yes".

### Configuração e problemas de configuração

#### **1. Se eu perdi meu CD, O QUE POSSO FAZER?**

O CD contém drivers de software e manual que pode ser obtido a partir do site de suporte da D-Link (consulte informações do Suporte técnico abaixo). Windows XP, Vista e 7 na maioria dos casos irá instalar automaticamente os drivers corretos.

#### **2. O QUE FAZER SE a placa instalada parece não funcionar corretamente?**

Verifique se o adaptador aparece em Iniciar> Painel de Controle> Sistema> Hardware> Gerenciador de Dispositivos> Adaptadores de Rede. Se ele não aparecer, certifique-se que você inseriu o cartão corretamente, ou tente inserir a placa em um slot alternativo. Se ele aparece com um erro "!" Ou "?", Remova ou desinstale o dispositivo, clicando com o botão direito no dispositivo. Reinicie o computador, após o Windows reiniciar ele vai detectá-lo novamente. Se o erro persistir, tente remover o adaptador e desinstalar o driver. Repita o processo de instalação.

Caso tenha dúvidas na instalação do produto, entre em contato com o Suporte Técnico D-Link por:

**Chat Online** www.dlink.com.br/suporte

**E-mail** suporte@dlink.com.br

**Back Office**<br>backoffice@dlink.com.hr \* backoffice@dlink.com.br \* \*Acionar Garantia para 4 ou mais equipamentos

**Telefones** São Paulo: (11) 2755-6950 \*GO: 4052-1850 (Ligação local)

\*Nordeste: 0800-7024104 \*Demais Estados: 4062-1850 (Ligação local) \*Apenas Modems ADSL

Garantia diferenciada vendida pela internet. Agilidade e tranquilidade para suas atividades!

Conheça: http://garantiapremium.dlink.com.br

**Atendimento disponível das 9h as 21h de segunda a sexta feira e aos sábados das 9h as 15h**

# 驅動程式安裝 中文

**!** 請先使用安裝光碟安裝驅動程式;未安裝驅動程式前,請勿將網卡安裝至電腦的 PCI-Express插槽。

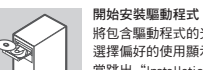

將包含驅動程式的光碟片,放置到電腦的光碟機中。 選擇偏好的使用顯示語言後,請單擊"Install Drivers"項目。 當跳出"Installation Complete"提示後,請單擊OK。 若是跳出 restart(重新開機)提示,請單擊"Yes"。

# 安裝網卡至電腦的PCI-Express插槽中

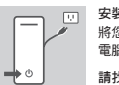

安裝網卡前的電腦前置作業 將您的電腦電源關閉與拔掉電源連接線。然後移除您電腦的機殼(如果需要,請參閱您 電腦的產品使用說明書)。

請找出可用的PCI-Express插槽

找出空的PCI-Express插槽。移除電腦機殼後方的金屬薄板(您所需要移除的金屬薄板覆 蓋在電腦機殼靠近PCI-Express插槽處),將網卡小心與穩固地放到插槽中。

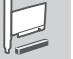

**OFF**

完成安裝 重新連接電腦電源連接線與開啟電腦。Windows作業系統將會自動偵測安裝PCI網卡, 若需要restart(重新開機)請單擊"Yes"。

### 安裝與設定問題

- 1. 假如我遺失我的光碟片,該如何處理? 光碟內所包含的驅動程式與產品使用說明書都可以從D-Link網頁下載,請參閱Technical Support網頁。 如果您電腦的作業系統為Windows 2000或XP,一般均可以自動安裝正確的驅動程式。
- 2. 在安裝網路卡後,無法正常運作,該如何處理?

•經由以下路徑檢查網路卡是否安裝完成 開始>控制台>系統>硬體>裝置管理員>網路介面卡 •假如網路卡沒有出現在視窗中,請確認您已經正確將網路卡安裝或者是試著將網路卡安裝到另外一 個插槽。

•假如網路卡有出現在視窗中,但有著錯誤的符號出現,如"!"或"?",將滑鼠點在網路卡上按下 右鍵移除或重新安裝,將電腦重新開機,電腦將會重新偵測網路卡,假如錯誤還是出現,請移除網 路卡與驅動程式,按照安裝程序重新安裝。

•請嘗試更換其他的插槽使用,或是將主機板內建的網路卡至BISO中停用後狀況是否排除。(您可能 需要與您的主機板或系統廠商確認如何在BIOS設定中停用內建的網路卡)

# D-Link 友訊科技 台灣分公司 技術支援資訊 **BAHASA INDONESIA**

如果您還有任何本使用手冊無法協助您解決的產品相關問題,台灣地區用戶可以透過我們的網 站、電子郵件或電話等方式與D-Link台灣地區技術支援工程師聯絡。

# **D-Link** 免付費技術諮詢專線

0800-002-615 服務時間:週一至週五,早上9:00到晚上9:00 (不含周六、日及國定假日) 站: http://www.dlink.com.tw 電子郵件:dssqa\_service@dlink.com.tw

如果您是台灣地區以外的用戶,請參考D-Link網站,全球各地分公司 的聯絡資訊以取得相關支援服務。

產品保固期限、台灣區維修據點查詢,請參考以下網頁說明: http://www.dlink.com.tw

產品維修: 使用者可直接送至全省聯強直營維修站或請洽您的原購買經銷商。

### PENGATURAN DRIVER

Jangan pasang adaptor ke dalam slot PCI-Express komputer sebelum anda menginstal driver.

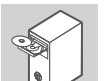

# **MENGINSTAL DRIVER**

**MEMPERSIAPKAN KOMPUTER ANDA**

Masukkan CD driver, yang disertakan dengan adaptor ke dalam CD-ROM komputer anda. Pilih bahasa yang diinginkan dan klik "Install Driver". Ketika muncul "Instalation Complete", klik OK. Jika diminta untuk restart, klik "Yes".

**!**

### INSTALASI PERANGKAT KERAS

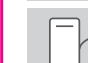

 $\Box$ Matikan komputer Anda dan lepaskan kabel daya. Lepaskan penutup belakang komputer Anda. (Lihat manual komputer Anda jika diperlukan.)

**MENGGUNAKAN SLOT PCI-EXPRESS YANG TERSEDIA**

**OFF** Cari slot PCI-Express yang masih kosong. Masukkan adaptor secara hati-hati dan tepat ke dalam slot. Kencangkan adaptor dengan sekrup dari pelat belakang.

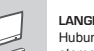

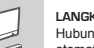

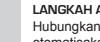

**LANGKAH AKHIR** Hubungkan kembali kabel daya dan daya pada komputer. Windows secara otomatisakan mendeteksi dan menginstal adaptor. Jika diminta untuk restart, klik "Ya".

MASALAH PADA PENGATURAN DAN KONFIGURASI

**1. JIKA CD HILANG, APA YANG BISA SAYA LAKUKAN?**

CD berisi driver perangkat lunak dan manual yang dapat diperoleh dari D-Link (lihat Dukungan Teknis di bawah). Windows XP, Vista, dan 7 pada umumnya akan secara otomatis menginstal driver yang benar.

**2. APA YANG SAYA LAKUKAN JIKA KARTU YANG DIPASANG TIDAK BERFUNGSI DENGAN BENAR?** Periksa apakah kartu terdeteksi melalui START> CONTROL PANEL> SYSTEM>HARDWARE> MANAGER DEVICE> Network Adapters. Jika tidak muncul, pastikan anda telah memasukkan kartu dengan benar atau mencoba memasukkan kartu ke dalam slot lainnya. Jika muncul dengan kesalahan atau tanda "!" "?", hapus atau uninstall perangkat dengan meng-klik kanan pada perangkat. Restart komputer, setelah windows selesai restart maka perangkat akan terdeteksi. Jika kesalahan berlanjut, coba lepaskan perangkat dan hapus driver. Ulangi proses instalasi.

## TEKNISTÄ TUKEA ASIAKKAILLE SUOMESSA

Ver. 2.00(DI) 2012/03/07 29072600D560SX0 Update perangkat lunak dan dokumentasi pengguna dapat diperoleh pada situs web D-Link. Dukungan Teknis untuk pelanggan: **Dukungan Teknis D-Link melalui telepon:** Tel: +62-21-5731610 **Dukungan Teknis D-Link melalui Internet:** Email : support@dlink.co.id Website : http://support.dlink.co.id